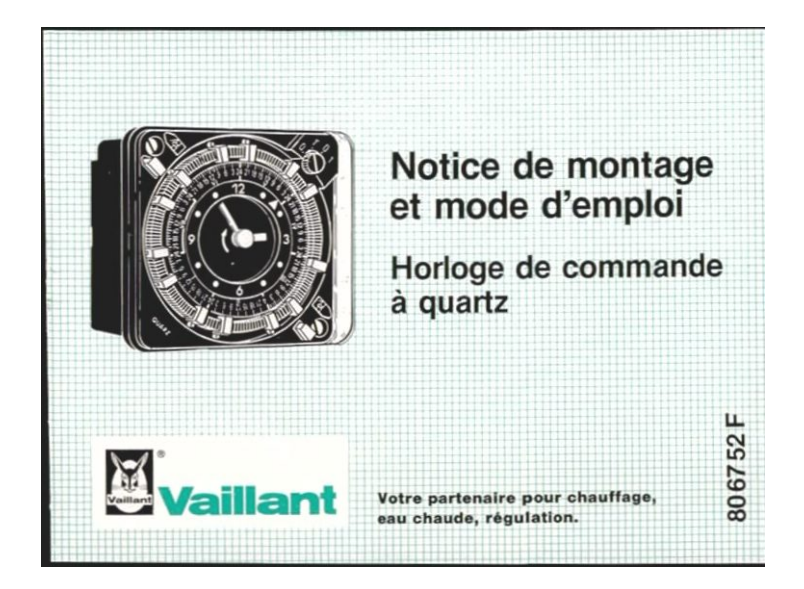

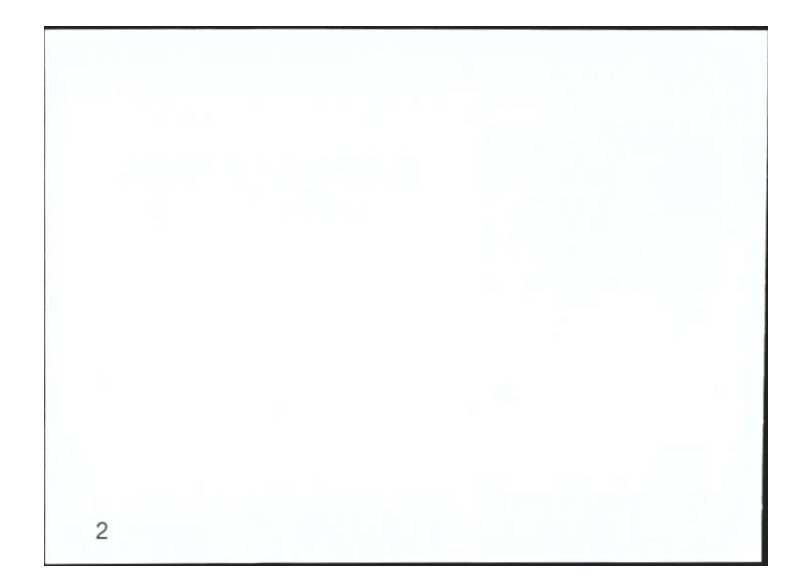

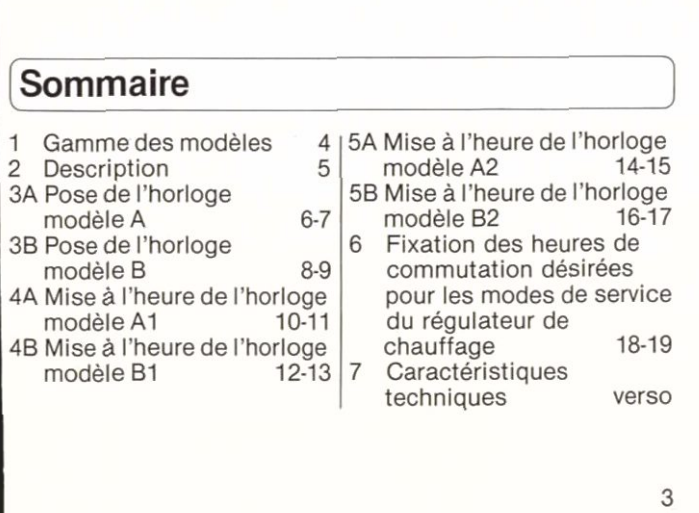

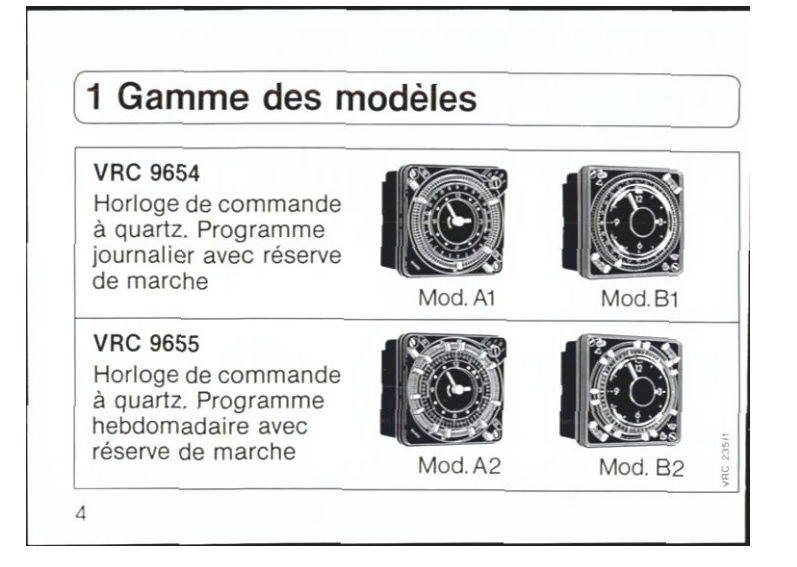

## 2 Description

Les horloges de commande à quartz Vaillant peuvent s'installer sur les appareils de régulation et de commande ainsi que sur les ballons ECS suivants:

VRC U/1,<br>VRC 9101, VRS 9647,<br>VRS 9647,<br>VRC-CB, VRC-CM, VRC-CBB<br>VRC 9130, 9132.  $VIH...$ 

L'horloge de commande à<br>quartz Vaillant permet de<br>commuter la température di-<br>urne et nocturne, resp. les<br>heures d'activation et d'arrêt conformément à la séquence programmée.

Les horloges de commande<br>à quartz Vaillant peuvent<br>également s'installer après coup sur les appareils susmentionnés.

Les socles d'horloge prévus<br>dans les appareils sont précâblés.

 $\,$  5  $\,$ 

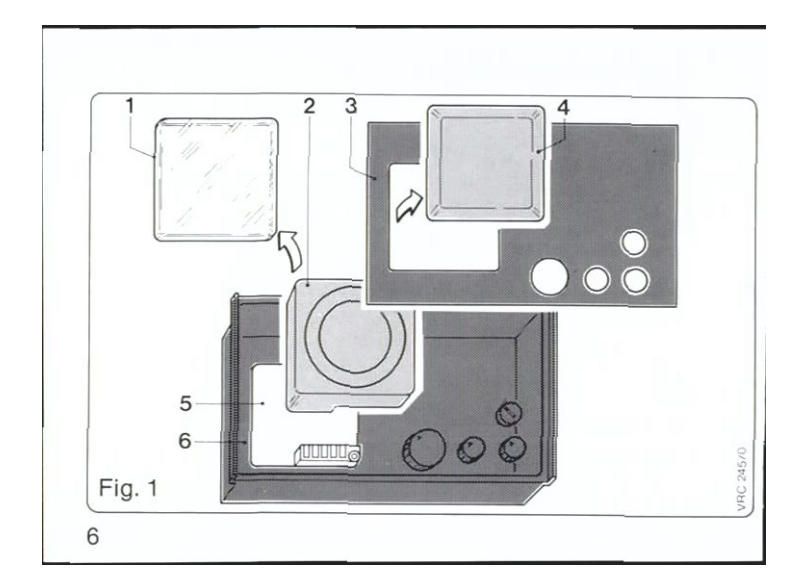

### 3A Pose de l'horloge modèle A

- · Déposer le couvercle (4) encliqueté dans la plaque frontale (3) de l'appareil  $(6).$
- Pour VRC U/1, VRC 9101, VIH et VRS 9647, l'horloge ● Enficher l'horloge de comde commande s'installe sans déposer la plaque frontale.
- · S'il en existe un, ôter le pont électrique du socle prévu pour l'horloge (5).
- Pour VRC-CB, VRC-CM, VRC 9130 et VRC 9132, déposer la plaque frontale (3) après avoir dévissé les vis de fixation.
- mande (2) sur le socle (5). (Ne pas plier les éclisses de contact!)
- · Déposer le couvercle transparent (1) et fixer l'horloge de commande (2) sur le socle avec les deux vis.

 $\overline{7}$ 

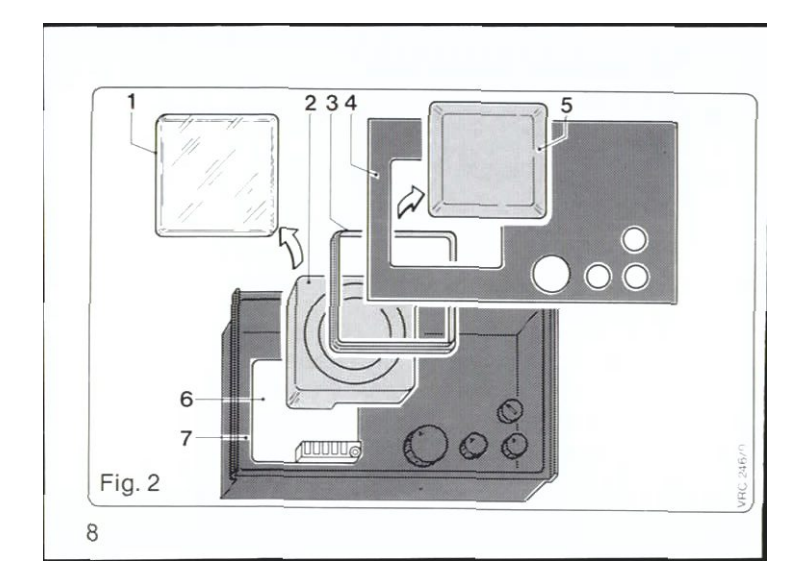

### 3B Pose de l'horloge modèle B

- O Déposer le couvercle (5)<br>encliqueté dans la plaque<br>frontale (4) de l'appareil  $(7).$
- Pour VRC U/1, VRC 9101,<br>VIH et VRS 9647, l'horloge<br>de commande s'installe sans déposer la plaque frontale.
- S'il en existe un, ôter le<br>pont électrique du socie
	- point electrique du 2006<br>Pour VRC-CB, VRC-CM,<br>VRC 9130 et VRC 9132, déposer la plaque frontale

(4) après avoir dévissé les vis de fixation.

- Fixer le cadre intercalaire (3) sur l'horloge de commande (2).
- Enficher l'horloge de com-<br>mande (2) sur le socle (6). (Ne pas plier les éclisses de contact!)
- · Déposer le couvercle transparent (1) et fixer l'horloge de commande (2) sur le socle avec les deux vis.

 $\mathsf g$ 

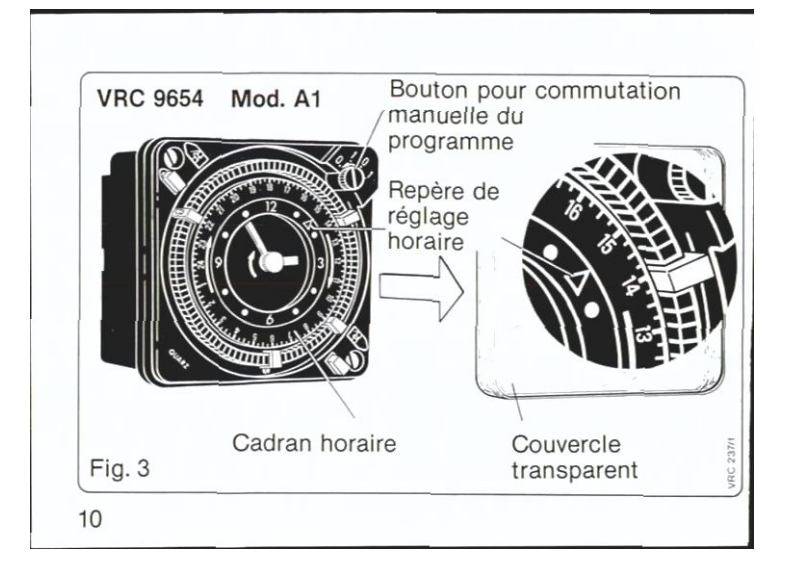

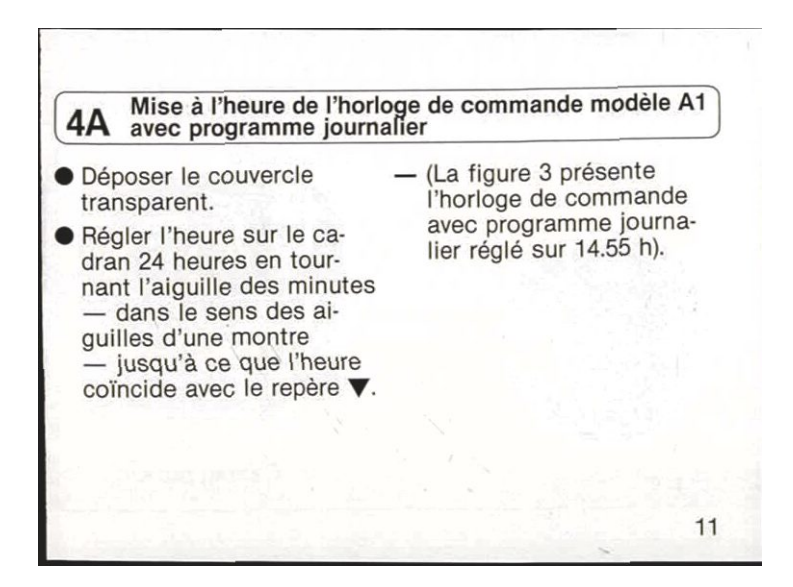

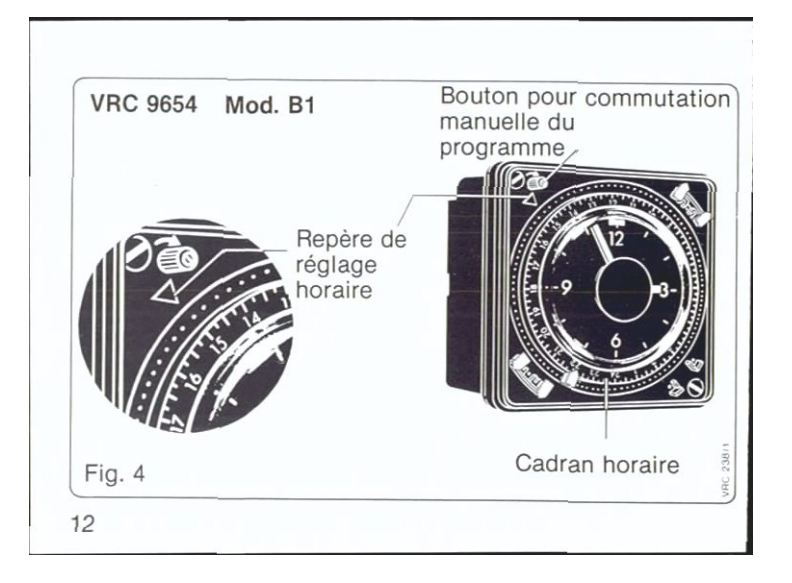

## 4B Mise à l'heure de l'horloge de commande modèle B1<br>4B avec programme journalier

- $\bullet$  Régler l'heure sur le ca-<br>dran 24 heures en tour-<br>nant l'aiguille des minutes<br> $-$  dans le sens des aiguilles d'une montre<br>
— jusqu'à ce que<br>
l'heure coïncide avec le repère  $\blacktriangledown$ .
- (La figure 4 présente<br>l'horloge de commande<br>avec programme journa-<br>lier réglé sur 14.55 h).

13

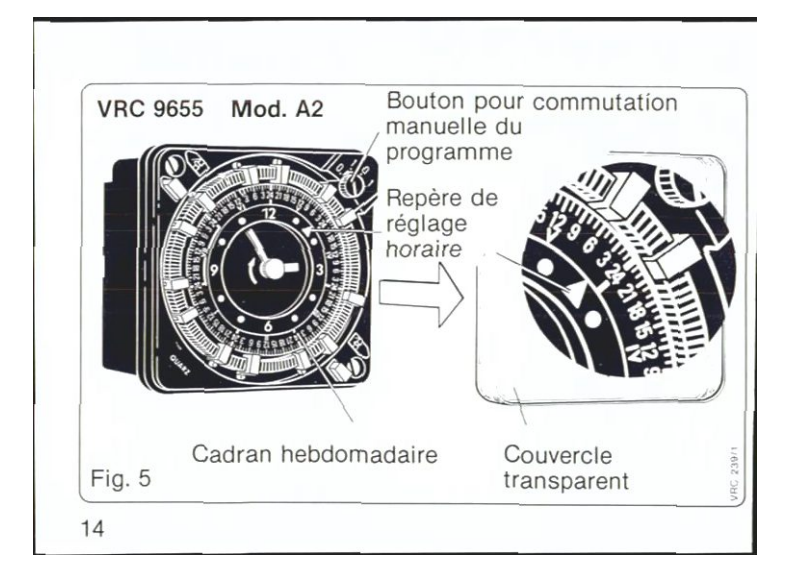

#### Mise à l'heure de l'horloge de commande modèle A2 5A avec programme hebdomadaire

- · Déposer le couvercle transparent. e Régler l'heure sur le ca-<br>dran hebdomadaire en tournant l'aiguille des minutes — dans le sens des aiguilles d'une montre jusqu'à ce que l'heure coïncide avec le repère ▼. Le cadran hebdomadaire<br>est subdivisé en 7 jours. Ces séquences journaliè-<br>res sont identifiées par<br>les chiffres de l à VII.
- -(I pour lundi, Il pour mardi,<br>Ill pour mercredi, etc.)
	- En réglant l'heure, on régle simultanément le jour de la semaine.
	- -(La figure 5 présente l'horloge de commande avec programme hebdomadaire réglé sur vendredi\* 2.55 h).
		- \* Jour de la semaine nº V 15

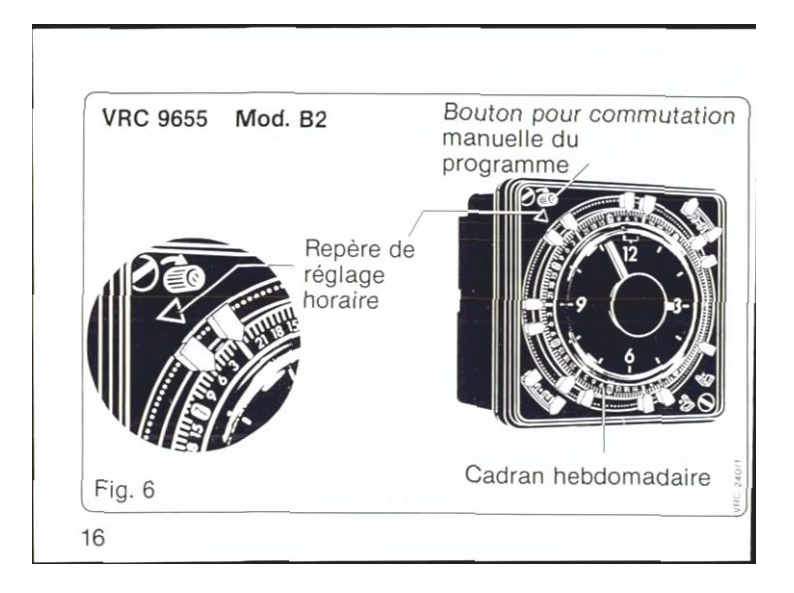

#### Mise à l'heure de l'horloge de commande modèle B2<br>avec programme hebdomadaire 5B

● Régler l'heure sur le ca-<br>dran 24 heures en tour-<br>nant l'aiguille des minutes<br>— dans le sens des ai-<br>guilles d'une montre —<br>jusqu'à ce que l'heure<br>coïncide avec le repère ▼<br>Le cadran 24 heures est<br>subdivisé en 7 selon · En réglant l'heure, on régle simultanément le jour de la semaine. -(La figure 6 présente l'horloge de commande avec programme hebdomadaire réglé sur dimanche\* 2.55 h). subdivisé en 7, selon les<br>jours de la semaine. Les jours de la semaine.<br>Les jours de la semaine<br>sont identifiables par les<br>chiffres de 1 à 7. (1 pour lundi, 2 pour mar-<br>di, 3 pour mercredi, etc.). \* Jour de la semaine 7  $17$ 

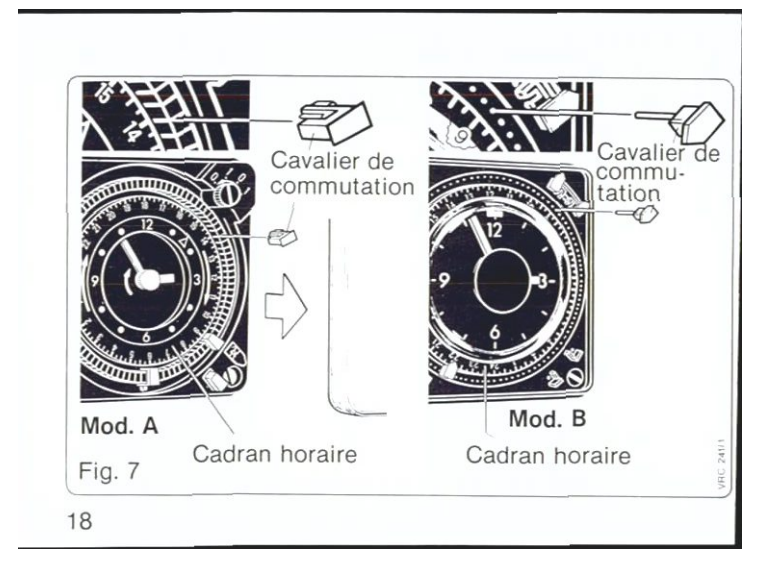

# 6 Fixation des heures de commutation désirées pour les<br>6 modes de service du régulateur de chauffage

- · Début du service de chauffage\* "normal":<br>Introduire les cavaliers de commutation rouges sur le pourtour du cadran 24 heures, resp. hebdomadaire, aux endroits désirés dans la fente (modèle A), resp. le trou (modèle B) correspondant.
	- Pour VIH, activation du<br>réchauffage du ballon ECS \*\* Pour VIH, arrêt du réchauf-
	- fage du ballon ECS
- · Début du service de chauffage avec abaisse-<br>ment de la température\*\*: (réduction de la température ambiante): Introduire les cavaliers de commutation verts aux endroits désirés.
- Les cavaliers de commutation devraient toujours se succéder dans un ordre alterné (rouge - vert rouge- vert).

19

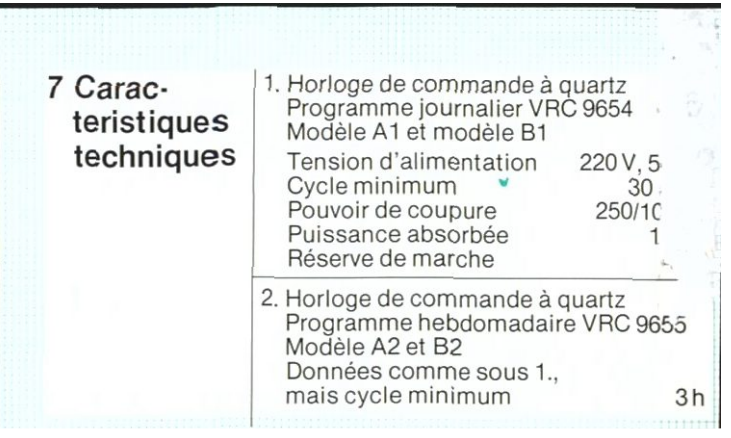